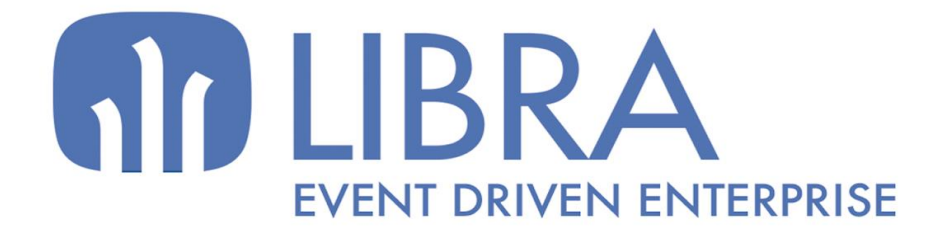

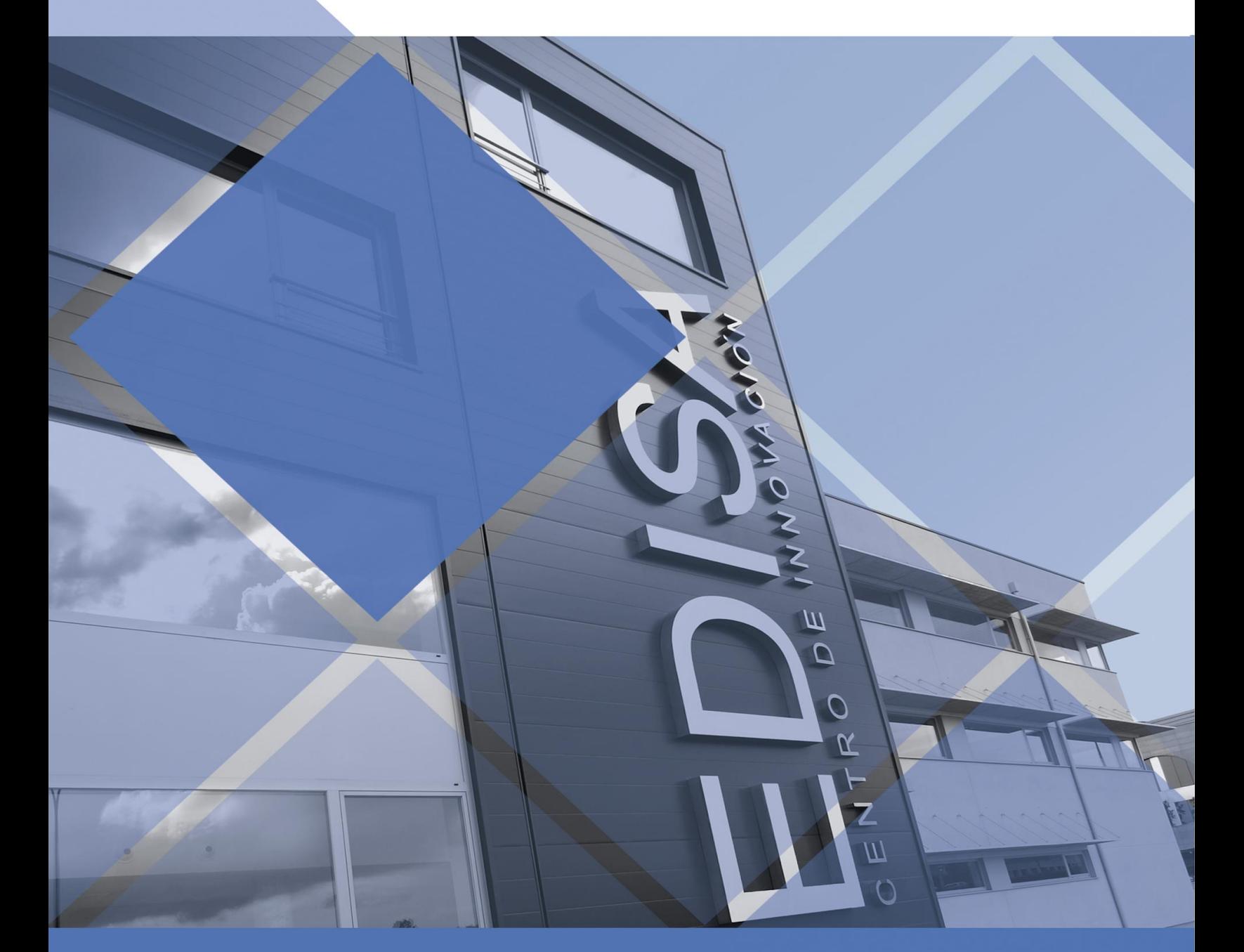

www.edisa.com

# **M** EDISA

# <span id="page-1-0"></span>**Novedades Entorno 6.2.9**

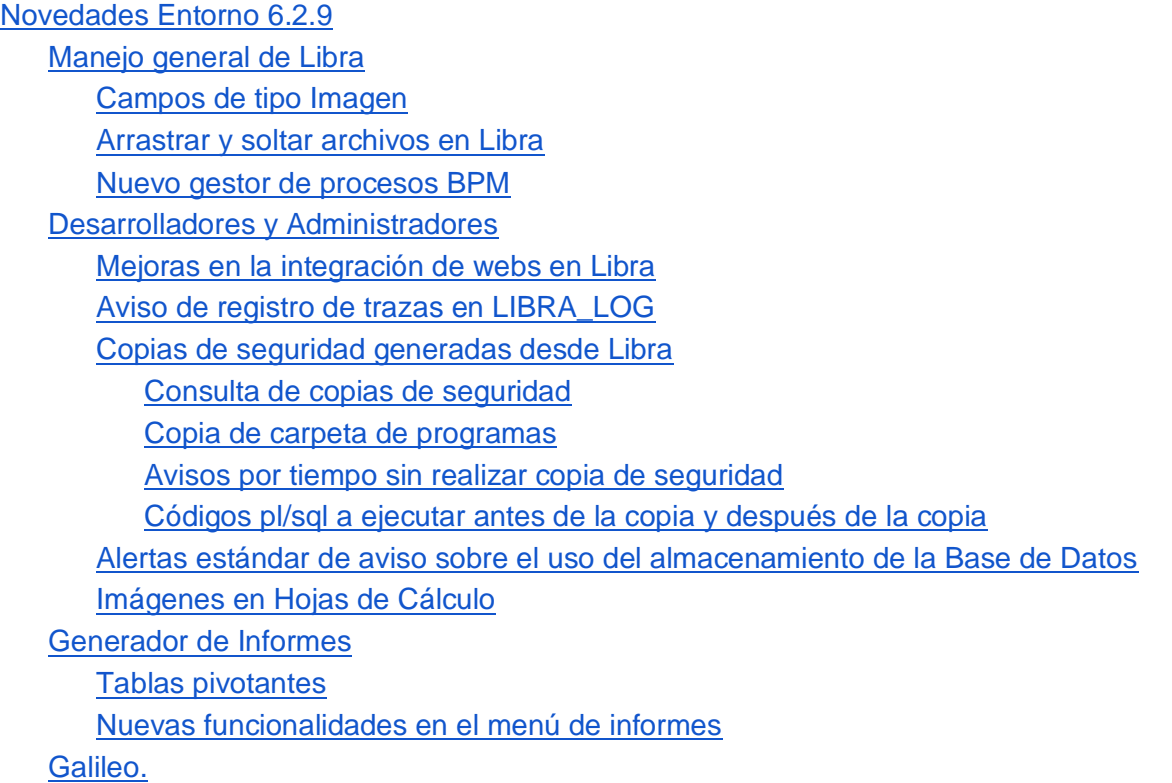

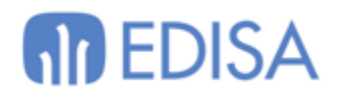

# <span id="page-2-0"></span>**Manejo general de Libra**

<span id="page-2-1"></span>*Campos de tipo Imagen*

Se incorporan 2 nuevas funcionalidades a campos de tipo "Imagen" en Forms 11g / 12c.

**Botón contextual: "Copiar al Portapapeles"**. Con esta opción la imagen se copia al portapapeles del equipo que ejecuta Libra y puede ser pegada en cualquier aplicación que soporte imágenes. **NOTA**: Para que esta funcionalidad esté disponible, el programa debe de estar compilado en un entorno 6.2.9 o superior, en caso contrario ya no aparecerá la opción en el menú desplegable.

**Abrir con doble click la imagen**: Al hacer doble click sobre la imagen se descarga en la carpeta temporal del usuario y se abre directamente.

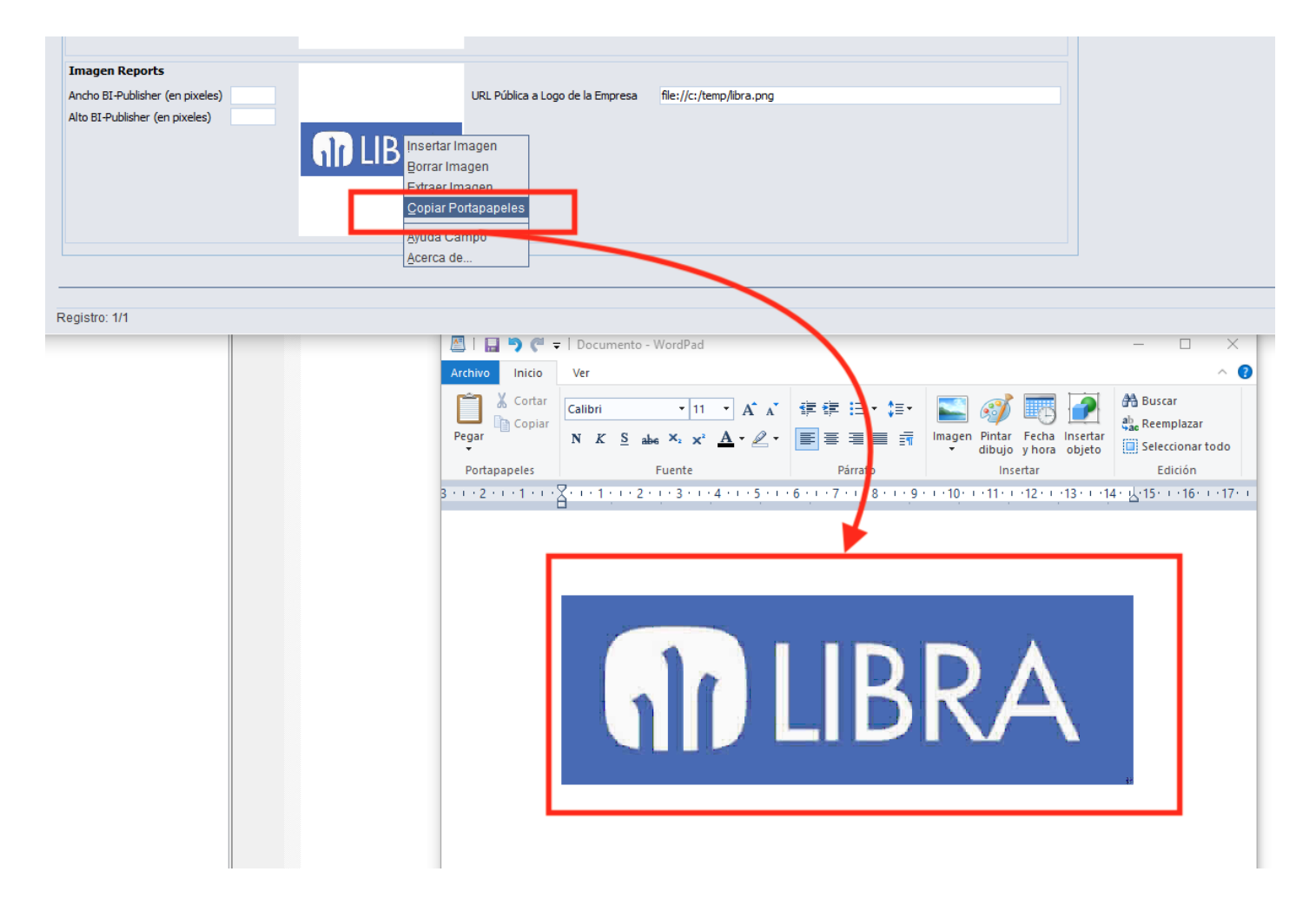

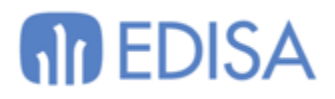

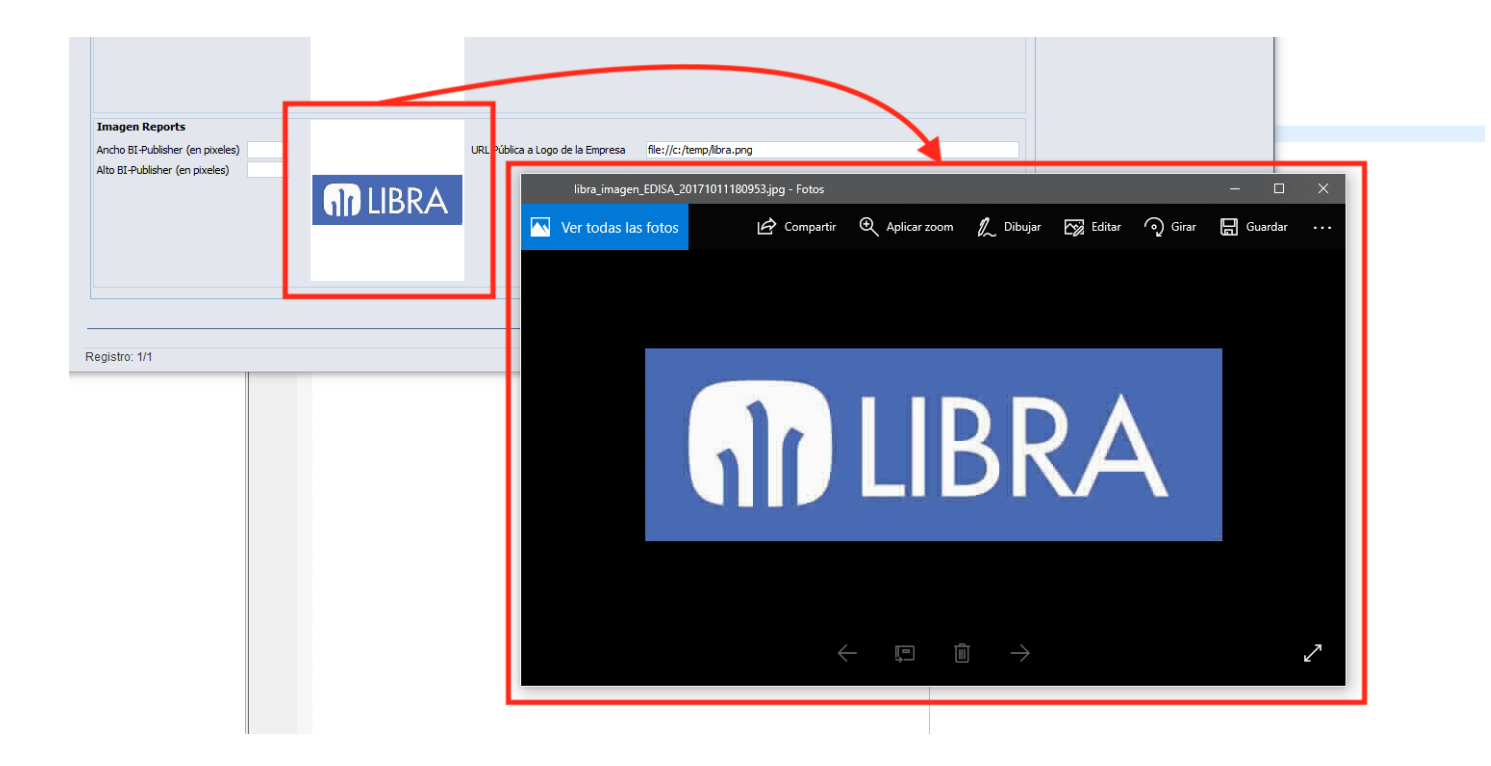

## <span id="page-3-0"></span>*Arrastrar y soltar archivos en Libra*

En la versión Forms 12c se incorpora la posibilidad de arrastrar archivos a Libra directamente desde el explorador de archivos.

- **Campos Imagen:** La opción está habilitada en todas las imágenes, pero es recomendable activar la check "Imagen" al campo en el mantenimiento de programas para que el entorno pueda quitar los metadatos de la imagen y por tanto hacerla compatible con Forms.
- **Campos de tipo CLASE\_ARCHIVO:** Para activar la capacidad de cargar archivos que se arrastren hay que activar en el mantenimiento de programas la check "Selección Archivo" y en la ventana que se abre al activar la check dejar seleccionado "Selección de archivo para abrir".
- **Campos que tienen activado "Selección de archivo" y son campos de texto normal:** Al arrastrar el archivo sobre el campo simplemente copia la ruta y nombre del archivo al campo.
- **\*Selección de archivos múltiple**: En este caso el programa tiene que tener código específico para tratar como debe de comportarse cuando el usuario arrastra más de un archivo.

Ver video con ejemplo de uso:

<https://drive.google.com/file/d/1zfyYMcacAwucVilxAk7SdjSgM9j3dxGv/view?usp=sharing>

# **MD** EDISA

#### <span id="page-4-0"></span>*Nuevo gestor de procesos BPM*

Con el entorno, CRM y movilidad 6.2.9 se incorpora un nuevo programa de gestión de procesos que se apoya en el interface de usuario del programa de movilidad.

El programa únicamente utiliza la parte de la movilidad para hacer la presentación de la información al usuario y todos los procesos del BPM se ejecutan en Forms, por lo tanto todas las personalizaciones y PL/SQL funcionan exactamente igual.

Este programa se abrirá por defecto cuando el usuario acceda al gestor de procesos si se dan las siguientes condiciones:

- \* Se utiliza Forms 12c con el cliente de Libra.
- \* Está configurada la movilidad en parámetros generales de menú.
- \* El usuario tiene el programa "mwl.crmmebpm" en su menú.

En otro caso seguirá abriéndose el programa de BPM de Forms.

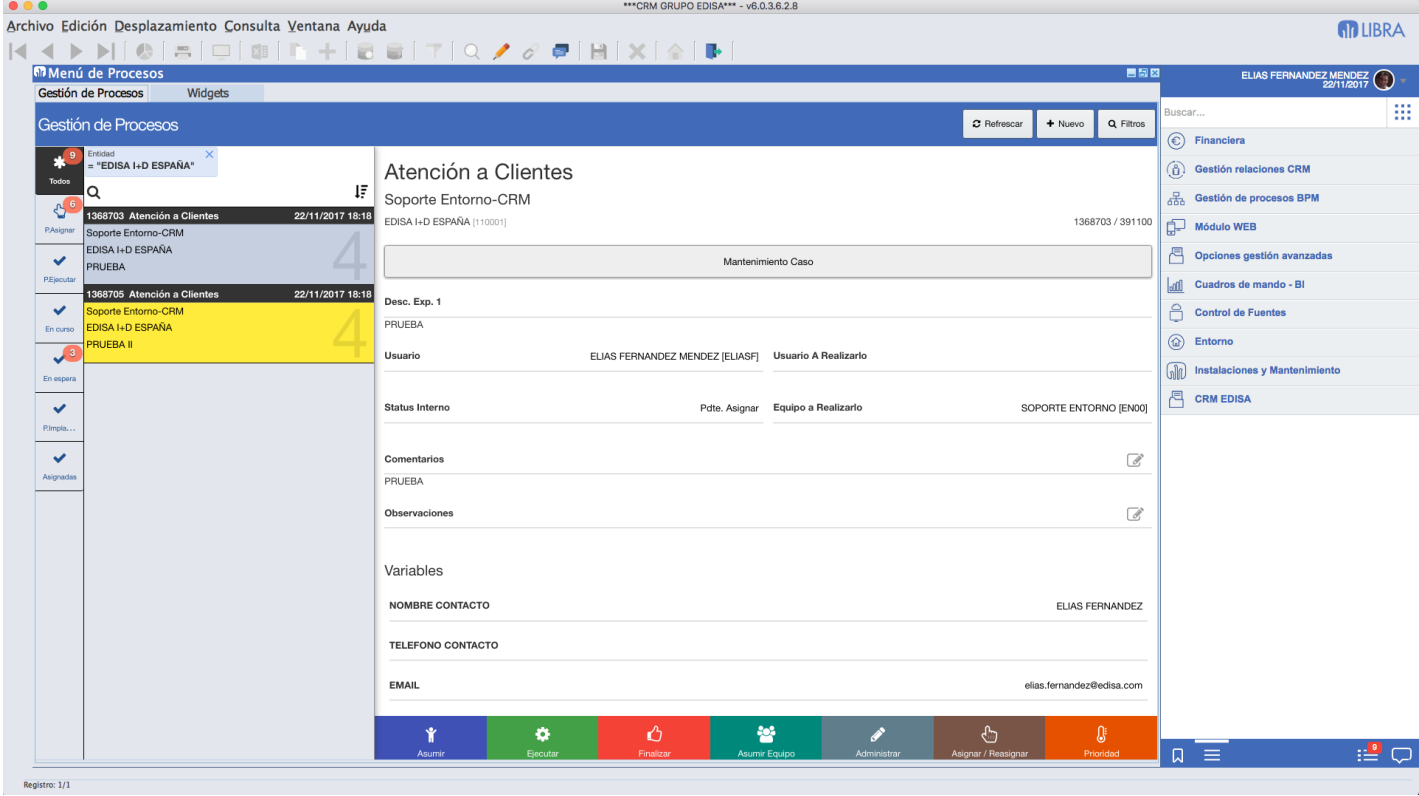

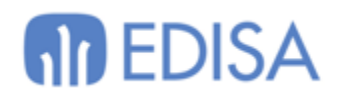

# <span id="page-5-0"></span>**Desarrolladores y Administradores**

<span id="page-5-1"></span>*Mejoras en la integración de webs en Libra*

Se añaden nuevas formas de abrir webs dentro de Libra. Hasta esta versión la forma que había era mediante comandos plug-in PL/SQL o en las entradas de menú indicar la URL en programa, pero esta última opción sólo permitía URLs fijas.

PKPANTALLAS.INICIALIZAR\_CODIGO\_PLUG\_IN; PKPANTALLAS.COMANDO\_PLUG\_IN('WWW', ['http://www.google.es'](http://www.google.es/));

#### **Las webs se tratan como un programa más**

Ahora si Libra se está ejecutando en Forms 12c con el cliente, las webs se abrirán por defecto integradas en Libra. En el caso de no estar usando el cliente o la ejecución es en cliente / servidor las webs se abrirán siempre en un navegador externo a Libra.

Puntos en donde se pueden usar direcciones web de forma directa:

- Entradas de menú: En este caso si se activa la check "Modo Compatible", aunque Libra se esté ejecutando en Forms 12c con el cliente, la web se abrirá en el navegador por defecto fuera de Libra.
- Programa Llamado en Plug-in
- Código PL/SQL con :p\_ejecutar\_programa
- Programas configurados tareas de BPM

#### **Prefijos que modifican el comportamiento**

**MC:** Se abre en modo compatible, es decir, siempre se abre en el navegador por defecto fuera de Libra. **WM:** Se abre en una ventana modal y mientras no se cierre esa ventana no se podrá continuar con el uso de Libra.

#### **Gestión de token**

Libra puede comunicar a las webs un parámetro de tipo token que tiene una validez temporal que identifica al usuario y empresa que está validada en Libra, con ese token la web puede obtener el usuario y la empresa desde donde se están llamando, además de otros posibles parámetros.

Si en cualquier parte de la URL se indica el valor <token> ese valor será reemplazado por un código de token en el momento de la llamada.

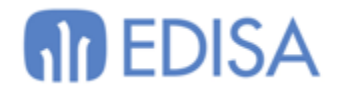

#### **Servidores**

Para facilitar el cambio de los servicios y no tener que tocar en múltiples puntos la URL base de un servicio, se pueden utilizar los siguientes comodines al principio de la url:

- <URLMOV> : Servidor de movilidad
- <URLADF>: Servidor de ADF
- <URLRAD>: Servidor RAD
- <URLIMGP>: Url de imágenes públicas
- <URLBI>: Servidor de BI
- <URLBIP>: Servidor de BI-Publisher
- <URLREP>: Servidor de Reports
- <URLWSINF>: Servicio Web de Informes Libra
- <URLP1>: Servidor personalizado 1 de uso libre.
- <URLP2>: Servidor personalizado 2 de uso libre.

Todos estos parámetros se pueden configurar en parámetros generales de menú en la pestaña "Integraciones" a excepción de "<URLIMGP>" que se configura en la pestaña "Imágenes Públicas".

Por tanto si el servidor de movilidad tiene configurado ["https://mwl.empresa.com"](https://mwl.empresa.com/) y se indica que se quiere abrir la URL: "<urlmov>/prueba?token=<token>" la llamada que generará será: ["https://mwl.empresa.com/prueba?token=LPFU7AM0ETSB39BLRQ6ZNL4ERSW7SS"](https://mwl.empresa.com/prueba?token=LPFU7AM0ETSB39BLRQ6ZNL4ERSW7SS)

#### **Parámetros**

Hay varias formas de paso de parámetros, cuando se utiliza en la url la variable <token> los parámetros se almacenarán en ese token y será la web quien con ese token los recupere. Si no hay token los parámetros se añadirán a la URL.

Los parámetros se pueden configurar como otros parámetros que se pasan a cualquier programa de Libra, por ejemplo, en los plug-in si en programa llamado se indica ["http://www.google.com/search"](http://www.google.com/search) y en la lista de parámetros se indica el parámetro "q" y en valor parámetro "B1.NOMBRE", el usuario cuando está en un registro en donde "B1.NOMBRE" tiene "EDISA" al pulsar en el plug-in la url que se abre es ["http://www.google.com/search?q=EDISA"](http://www.google.com/search?q=EDISA)

Otra forma de incluir parámetros que son parseados en tiempo de ejecución es incarlos directamente en la url con <v:BLOQUE.CAMPO>, es decir, si en la url se indica: ["http://www.google.com/search?](http://www.google.com/search)<v:B1.NOMBRE>" el resultado será el mismo que con el método anterior.

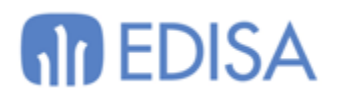

 $\begin{array}{ccccccccc}\n- & & \Box & & \times\n\end{array}$ 

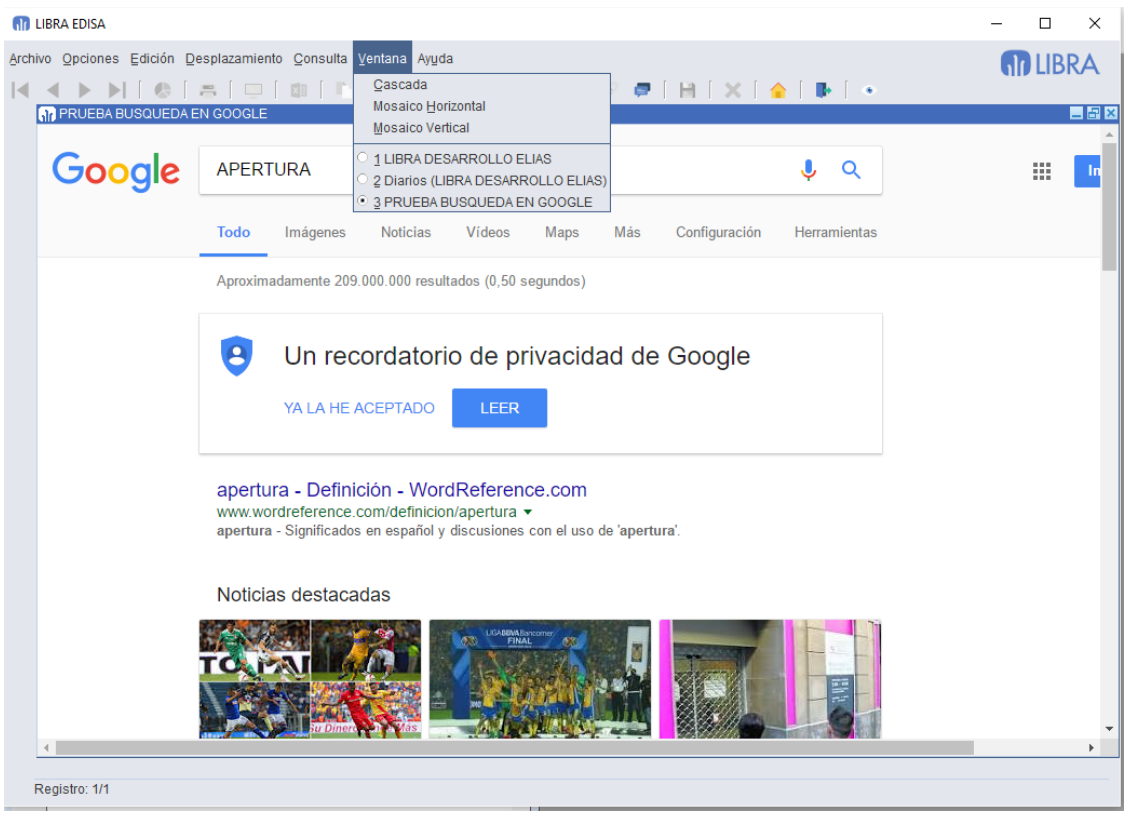

#### **IN LIBRA EDISA**

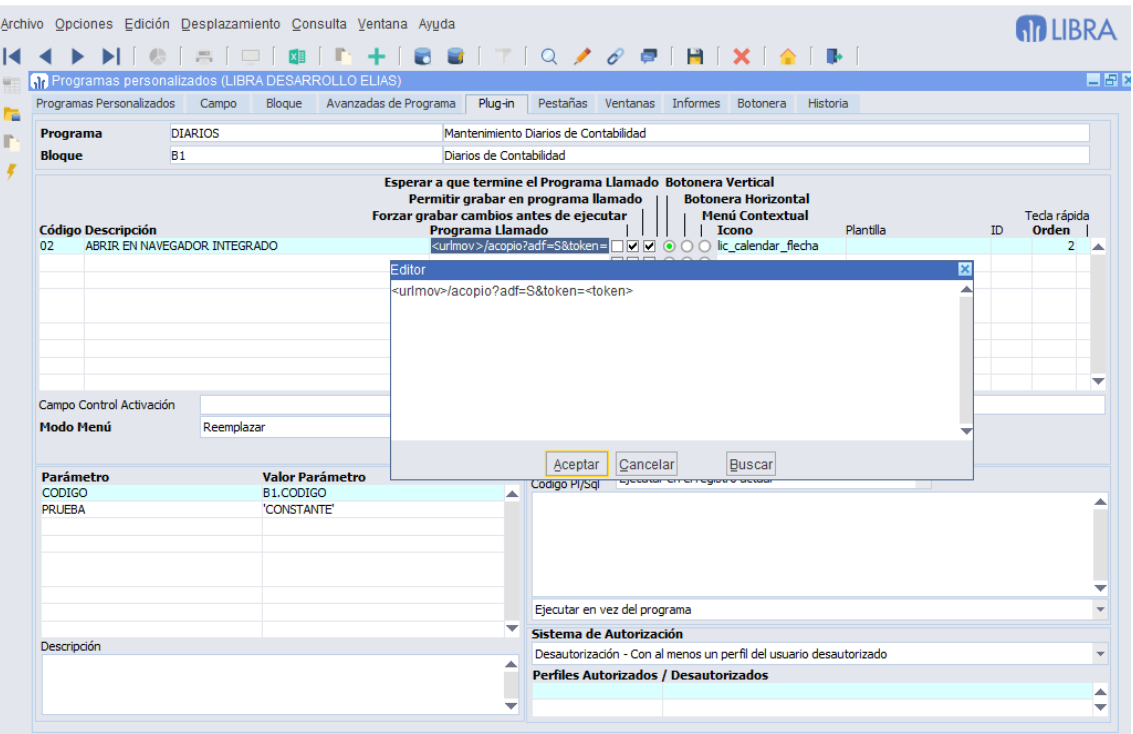

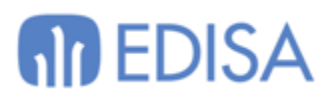

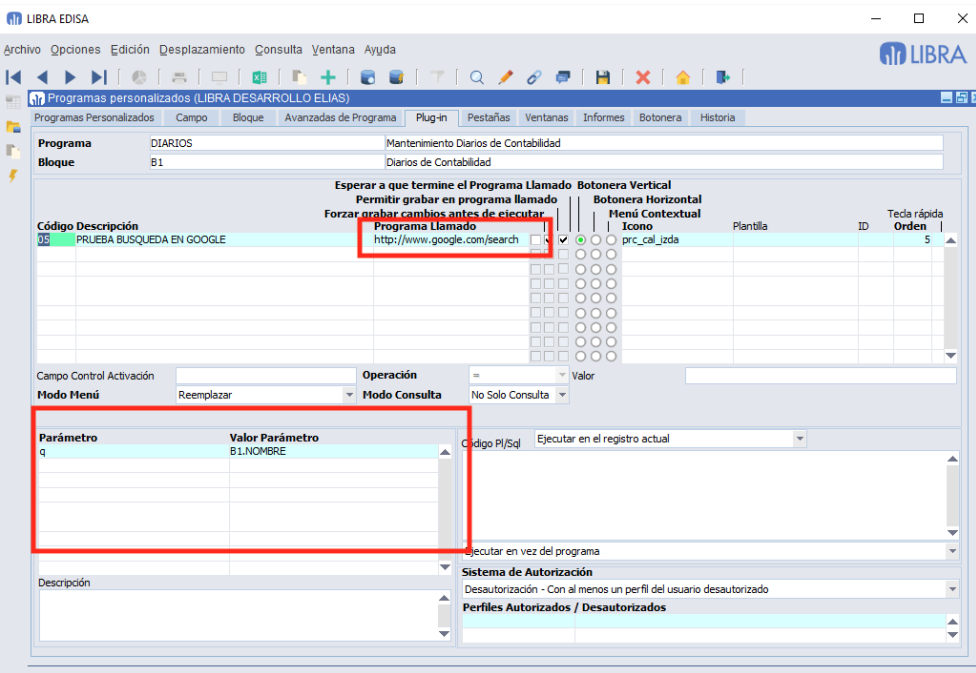

<span id="page-8-0"></span>*Aviso de registro de trazas en LIBRA\_LOG*

Si el usuario que ejecuta un programa está marcado como "Super Usuario", cuando ejecuta un programa y graba algún registro en LIBRA\_LOG, al salir del programa se le dará un aviso informando de ello.

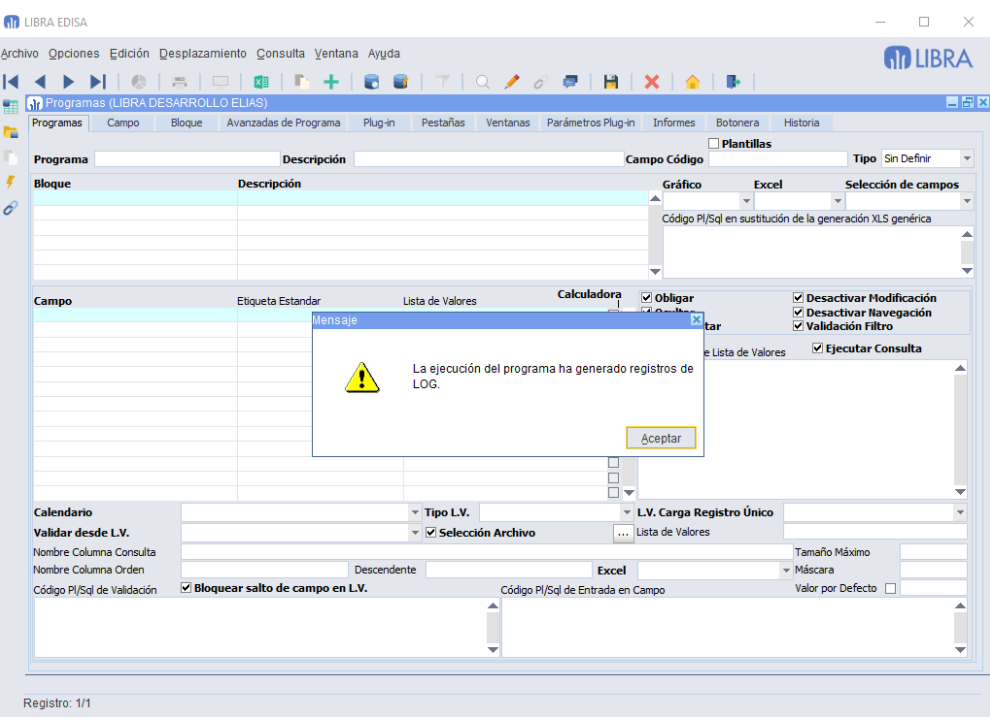

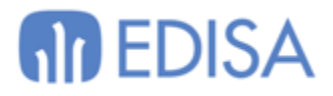

### <span id="page-9-0"></span>*Copias de seguridad generadas desde Libra*

**NOTA**: Este programa está diseñado para que el cliente pueda obtener una copia de sus datos y programas sin necesidad de intervención de ningún técnico de sistemas cuando Libra se está ejecutando en un entorno CLOUD y no es sustituto otros sistemas de copia de seguridad que deben de estar implementados y validados.

#### <span id="page-9-1"></span>Consulta de copias de seguridad

Al programa de generación de copias de seguridad desde Libra se le ha añadido una pestaña en donde se pueden consultar las copias de seguridad que se han ejecutado y también se puede consultar el log de las mismas.

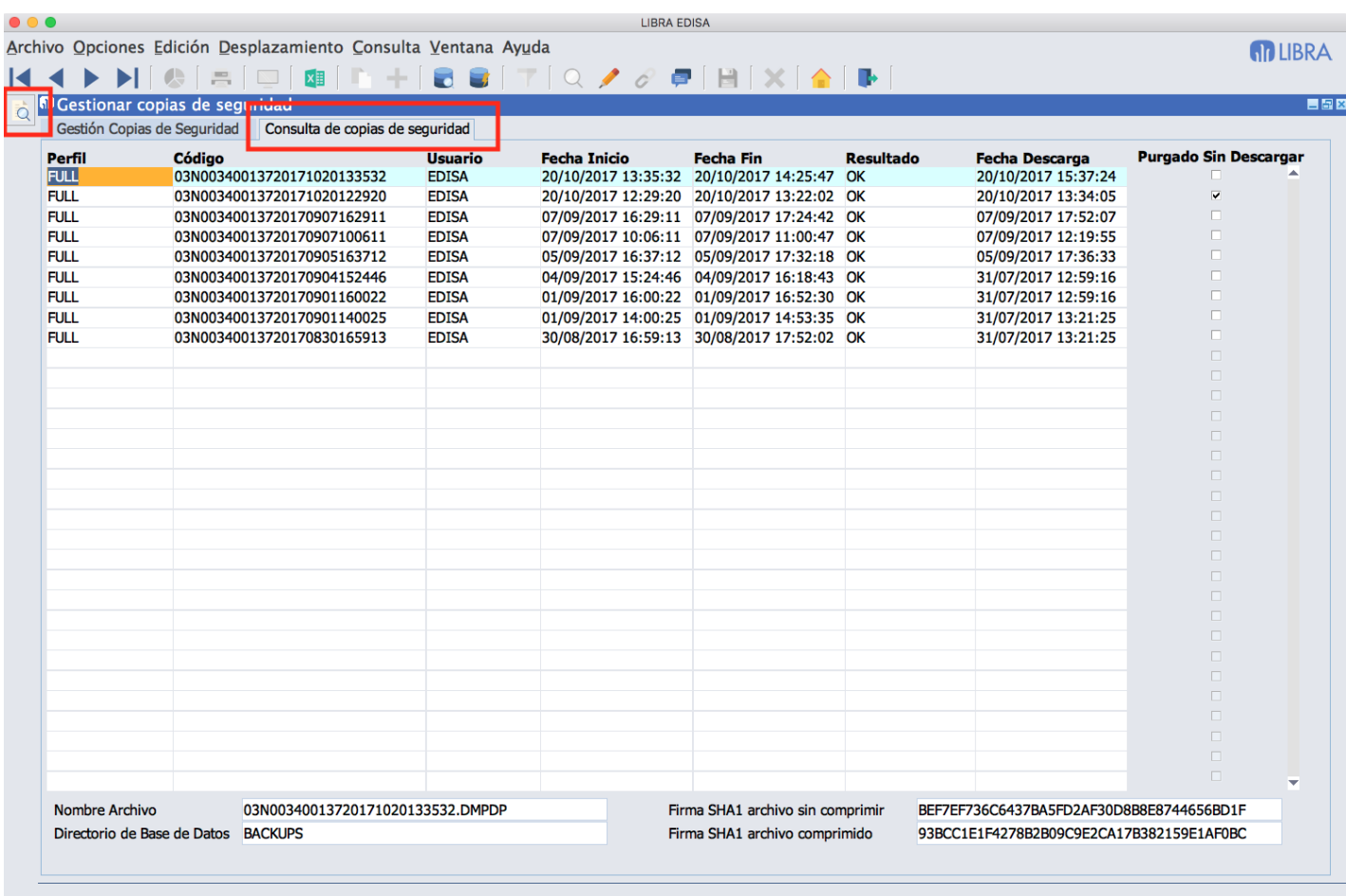

Registro: 1/9

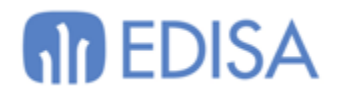

#### <span id="page-10-0"></span>Copia de carpeta de programas

Se generan dos archivos de copia de seguridad, uno para la base de datos igual que se hacía hasta ahora y uno nuevo con la copia de los programas del servidor de aplicaciones.

Para descargar la copia aparecen dos botones, uno para cada archivo. El proceso de verificación de la descarga requiere que esos dos archivos se encuentren en la misma carpeta en el equipo del usuario que realizó la descarga, una vez seleccionado uno de ellos ya efectúa la verificación de los dos.

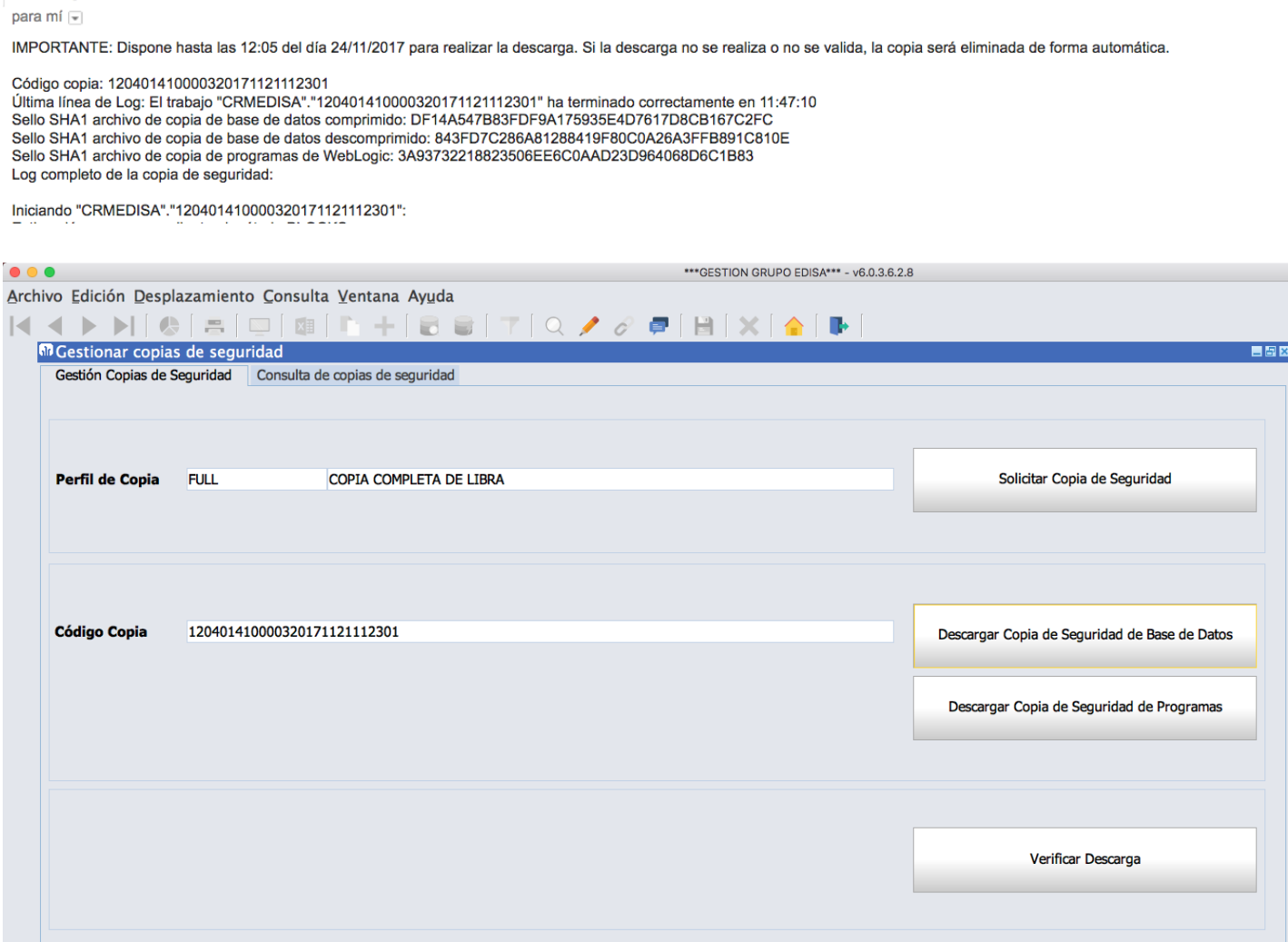

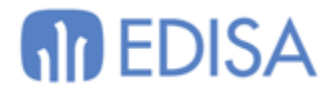

#### <span id="page-11-0"></span>Avisos por tiempo sin realizar copia de seguridad

Se permite indicar a qué usuarios hay que avisar cuando se superen X días sin realizar una copia de seguridad. Este aviso salta al validarse el usuario en Libra.

#### <span id="page-11-1"></span>Códigos pl/sql a ejecutar antes de la copia y después de la copia

Se permite indicar a qué usuarios hay que avisar cuando se superen X días sin realizar una copia de seguridad. Este aviso salta al validarse el usuario en Libra.

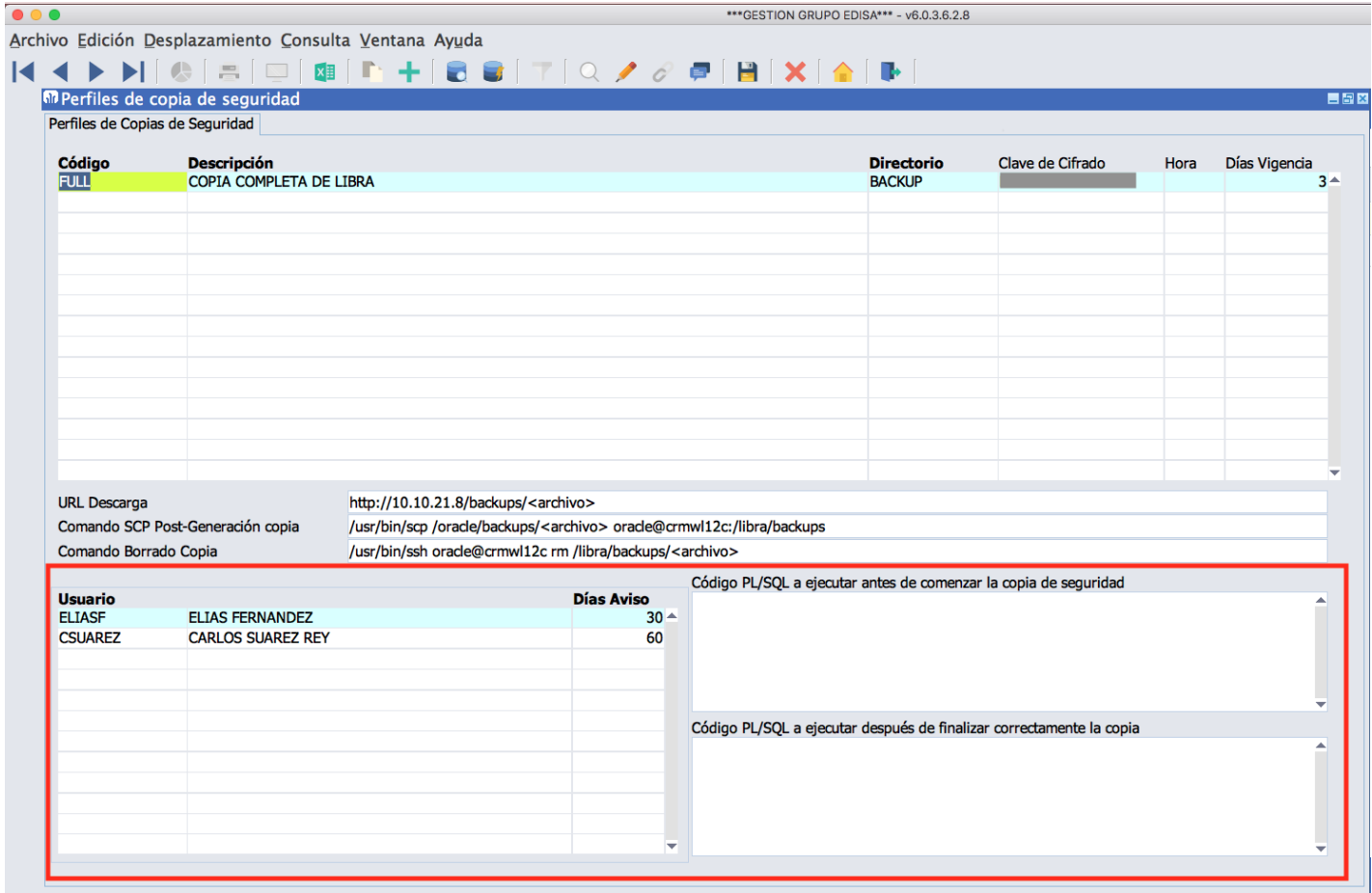

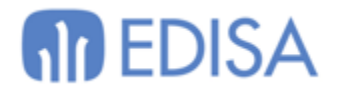

## <span id="page-12-0"></span>*Alertas estándar de aviso sobre el uso del almacenamiento de la Base de Datos*

Se incorporan alertas para avisar a los administradores en el caso de que algún tablespace o la Fast Recovery Area supere el umbral de aviso.

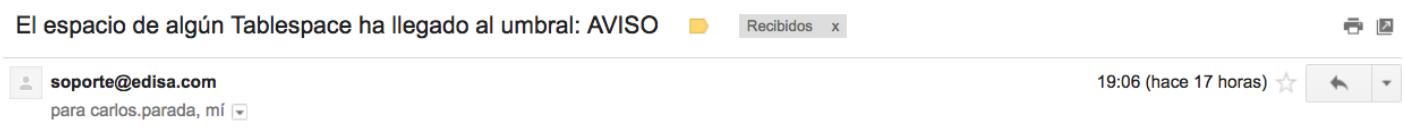

Esto es un aviso automático. El uso de los Tablespaces es demasiado elevado. Si el porcentaje de uso (% Total) llega al 100% la base de datos se parará y LIBRA quedará inoperativo.

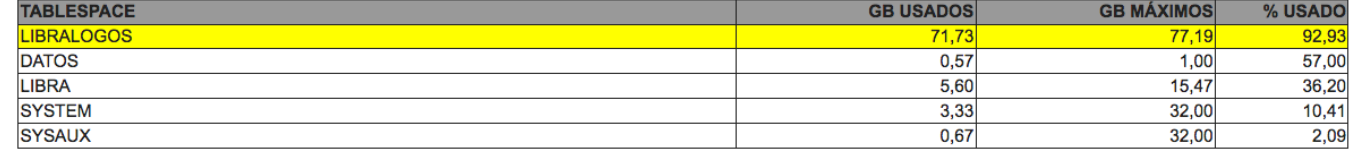

Powered By LIBRA ERP

#### Una vez se solucione, la misma alerta informará de que el problema ha sido resuelto.

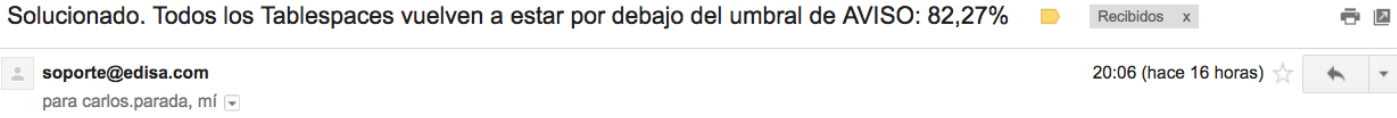

Esto es un aviso automático. Si el uso de los Tablespaces llega al 100% no se podrán insertar o modificar datos en LIBRA hasta que esta situación se resuelva.

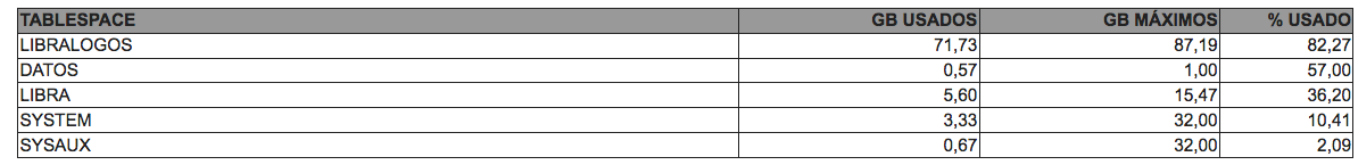

Powered By LIBRA ERP

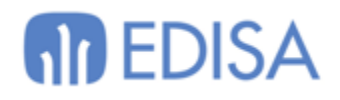

## <span id="page-13-0"></span>*Imágenes en Hojas de Cálculo*

Se mejora la flexibilidad a la hora de incorporar imágenes a una hoja de cálculo, ahora se puede indicar celda a celda la imagen que debe de contener.

Para ello, se utiliza pkxls.excel\_celda o pkxls.set\_valor\_celda. Para indicar que el campo es de tipo imagen en <tipo> se ha de pasar el valor 'I' y en <valor> se ha de indicar una SQL que obtenga una única fila con un campo de tipo BLOB que contenga la imagen a mostrar.

La sql puede contener a mayores del campo BLOB otros campos para indicar cómo se debe de comportar la imagen en la hoja de cálculo.

#### **FORZAR\_ALTO\_IMAGEN**

Campo numérico que indique el alto que debe de tener la imagen. El ancho se ajustará proporcionalmente

#### **TIPO\_AJUSTE\_IMAGEN**

Campo alfanumérico que indica como debe de moverse la imagen en el caso de que se redimensione o mueva la fila o columna a la que está asociada. Puede contener los siguientes valores:

- DONT\_MOVE\_AND\_RESIZE: No se mueve ni se redimensiona.
- MOVE\_AND\_RESIZE: Se mueve y redimensiona con las celdas.
- MOVE\_DONT\_RESIZE: Se mueve con las celdas, pero no se redimensiona la imagen en el caso de que cambie de tamaño la celda.

### **TIPO\_AJUSTE\_FILA\_COLUMNA**

Campo alfanumérico que indica como debe de comportarse la fila y columna a la que se asocia la imagen:

- OVERLAY\_ROW\_AND\_COLUMN: La fila y columna no se adapta a la imagen, por lo que si la imagen es mayor no afecta al tamaño que tenga la fila y columna y simplemente ocupará las filas y columnas contiguas necesarias para mostrarse.
- EXPAND\_ROW\_AND\_COLUMN: Ampliar el tamaño de la fila y columna lo necesario para que entre la imagen.
- EXPAND COLUMN: Ampliar el tamaño de la columna lo necesario para que entre la imagen. Si el alto de la fila es menor que el alto de la imagen ocupará las filas contiguas necesarias para mostrarse.
- EXPAND\_ROW: Ampliar el tamaño de la fila lo necesario para que entre la imagen. Si el ancho de la columna es menor que el ancho de la imagen ocupará las columnas contiguas necesarias para mostrarse.

# **MD EDISA**

#### **Ejemplo:**

```
DECLARE
  v idhoja number;
BEGIN
  pkxls.inicializa();
   v_idhoja := pkxlsbd.crea_hoja();
  pkxls.set propiedad excel('USAR CONEXION DIRECTA','S');
   pkxls.set_propiedad_excel('BORRAR_VALORES_FIJOS_TEMP','N');
   pkxls.set_propiedad_excel('IMPRIMIR_CABECERA','N');
   pkxls.set_valor_celda(p_id_hoja => v_idhoja,
                         p \times => 0,p y \Rightarrow 1,
                         p tipo => 'I',p posicion \Rightarrow 10,
                p_valor_varchar2 => 'SELECT imagen_report, 50 forzar_alto_imagen, 
''DONT MOVE AND RESIZE'' tipo ajuste imagen, ''OVERLAY ROW AND COLUMN''
tipo ajuste fila columna FROM empresas logo WHERE codigo empresa = ''013''');
  pkxls.generar_xls();
END;
```
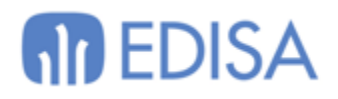

# <span id="page-15-0"></span>**Generador de Informes**

<span id="page-15-1"></span>*Tablas pivotantes*

Cuando esté configurado el módulo de movilidad de Libra y se ejecuta en Forms 12c con el cliente, el generador de informes tendrá la posibilidad de consultar la información en tabla pivotante. Para ello aparece un plugin en la botonera vertical para abrir la pestaña con la consulta.

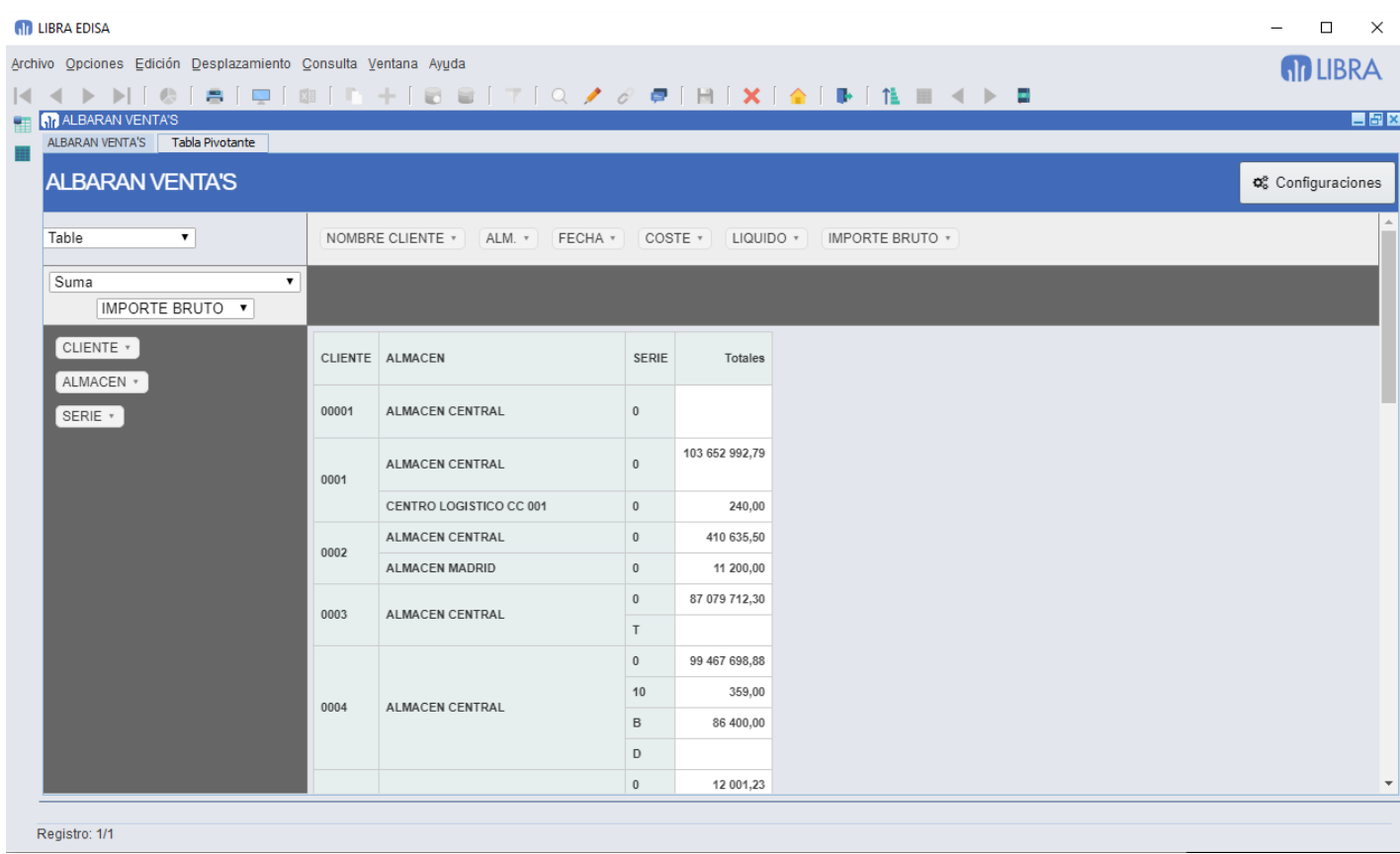

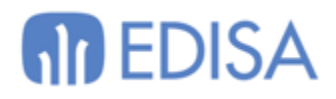

## <span id="page-16-0"></span>*Nuevas funcionalidades en el menú de informes*

Se revisa el funcionamiento cuando hay configurados archivos XLS para que en Forms 12c tenga en cuenta la variable DIRECTORIO EXCEL configurada en el libra.env, de todas formas, este funcionamiento debe de evitarse ya que es algo heredado del funcionamiento de Cliente / Servidor, para evitarlo se añaden las siguientes alternativas a ejecutar informes del generador de informes:

- **Informe:** Informe diseñado con el generador de informes, lo mismo que hasta ahora.
- **Hoja de Cálculo CMF:** Esto es un nuevo desarrollo para permitir ejecutar en Forms 12c las hojas de cálculo de financiera que tenían fórmulas con macros. Ese desarrollo no es parte del entorno y sale publicado en CRM 6.2.9.
- **Archivo:** Permite subir un archivo asociado a esa opción de menú y cuando el usuario lo ejecuta se descarga a la carpeta temporal del usuario y lo abre, con esto se pretende sustituir el funcionamiento heredado de Cliente / Servidor con la variable DIRECTORIO\_EXCEL.
- **URL:** Dirección WEB a abrir en el navegador. Se puede indicar en cualquier parte de la URL la variable <token> y será reemplazado en el momento de ejecutarse por un código de token de validación de Libra para que la web pueda identificar al usuario y empresa que ejecuta el informe.
- **Carpeta:** Indica que es una rama de menú de desglose sin ningún tipo de informe asociado. Lo que venía siendo hasta ahora una entrada de menú sin informe asignado.

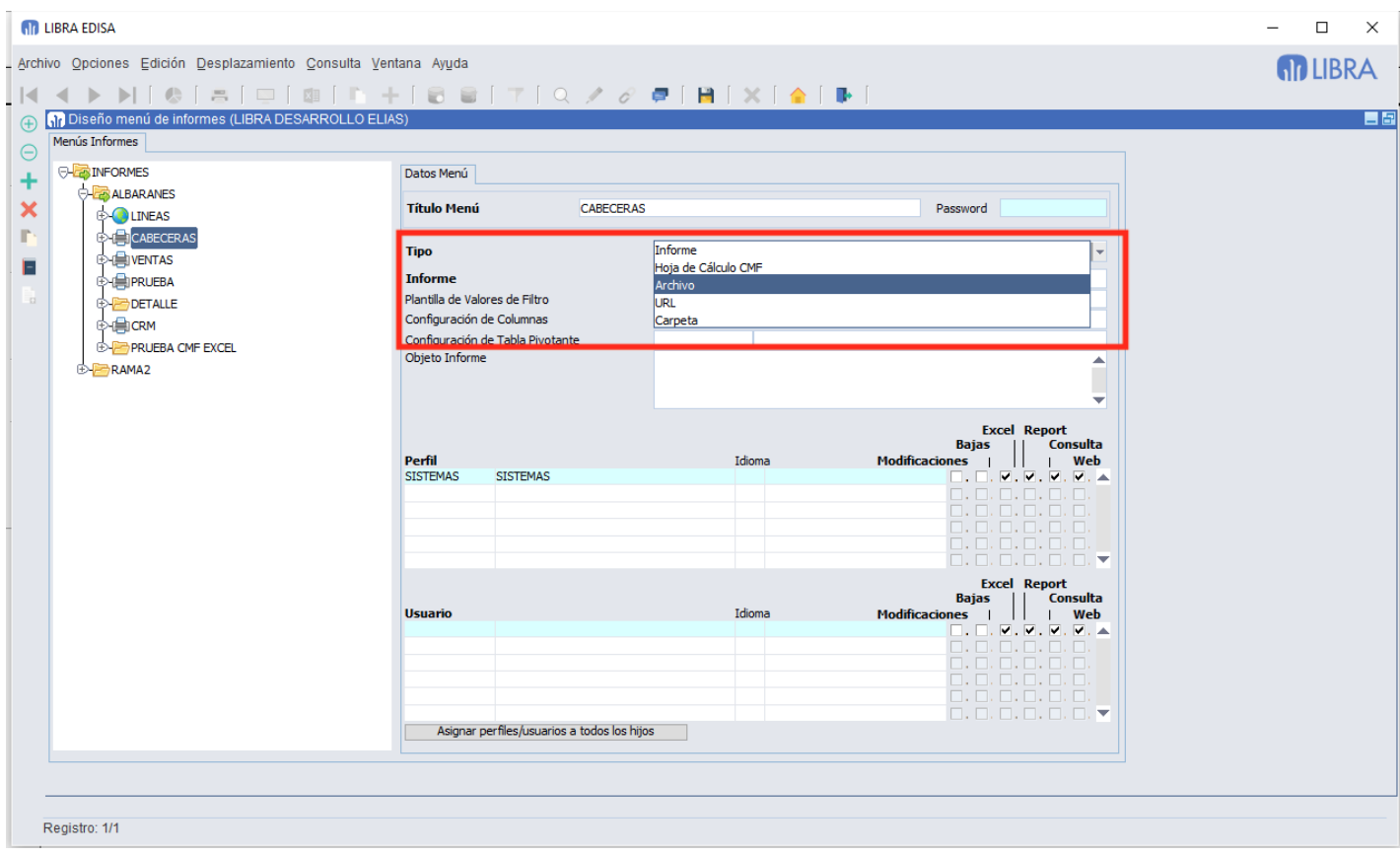

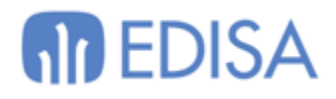

# <span id="page-17-0"></span>**Galileo.**

## *Gestión de memoria de los servicios de Dockers*

Se añade la posibilidad de gestionar manualmente los parámetros de memoria con los que se arrancan los servicios. Por defecto se arrancan con la memoria mínima para que el servicio funcione con pequeños volúmenes de carga, si es un servicio donde se tengan previstos altos volúmenes de carga hay que ampliar la memoria, esa ampliación debe de ser coordinada con sistemas ya que la suma de memoria asignada no puede superar la memoria física asignada.

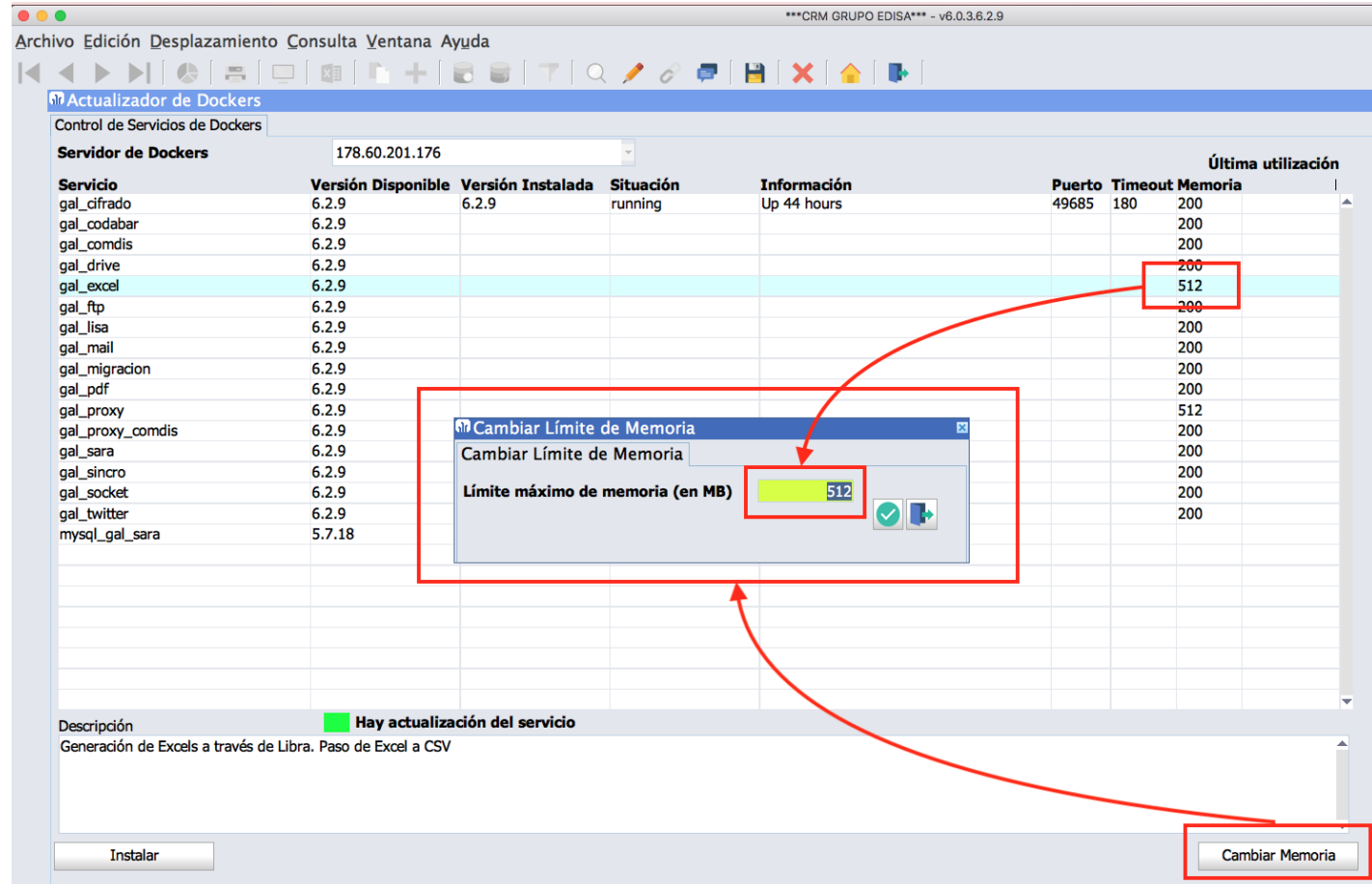

# **M** EDISA

## **LATINOAMÉRICA**

**COLOMBIA ECUADOR MÉXICO** REP. DOMINICANA

## **ESPAÑA**

**MADRID BARCELONA VALENCIA VIGO OVIEDO** LAS PALMAS OURENSE (CENTRO I+D)

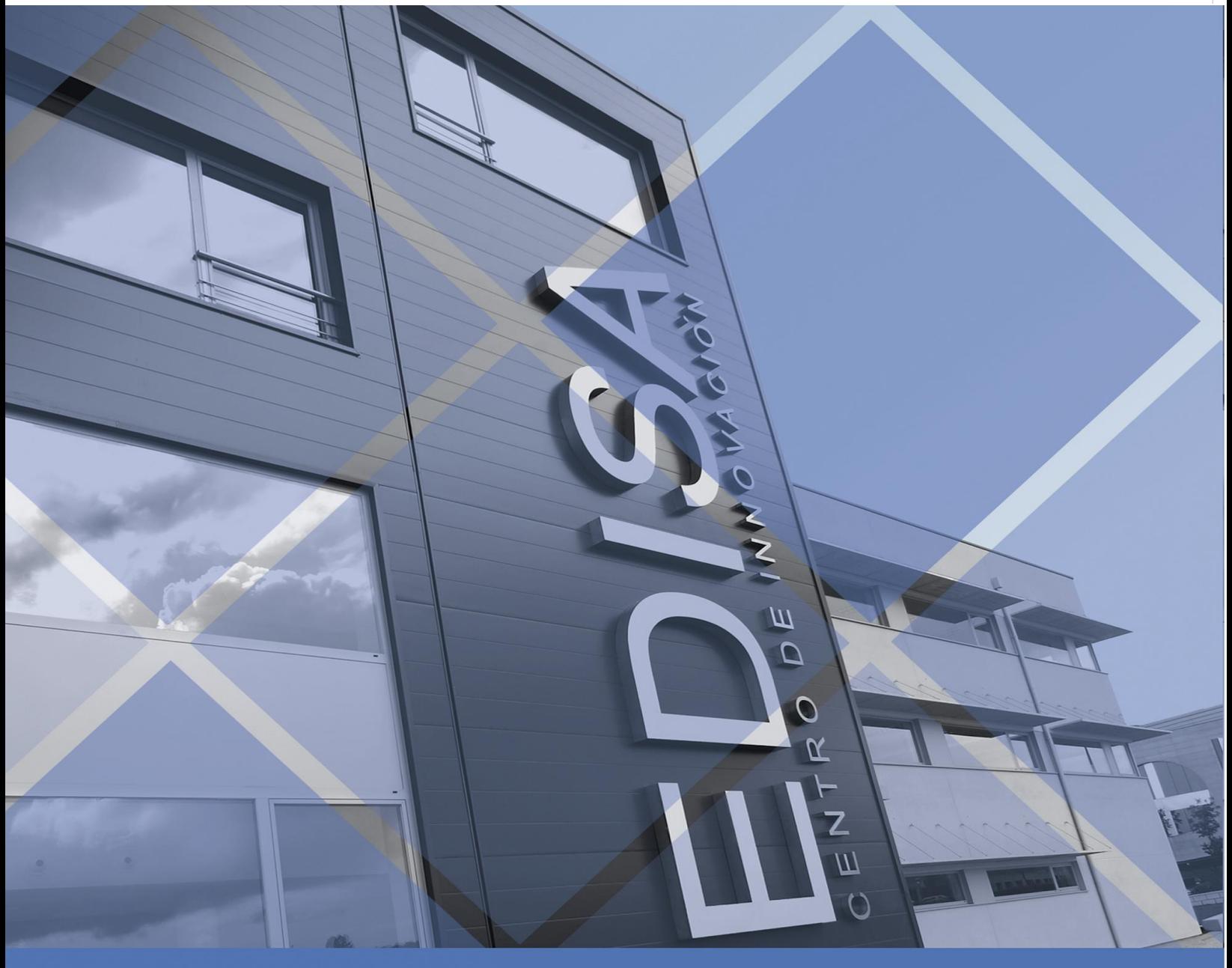

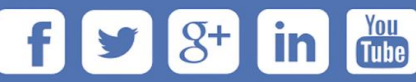